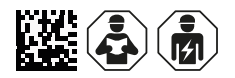

## **COMTRAXX® COM463BC**

Gateway

für den Datenaustausch zw. den Schnittstellen BCOM und BMS extern for data exchange between the interfaces BCOM and external BMS

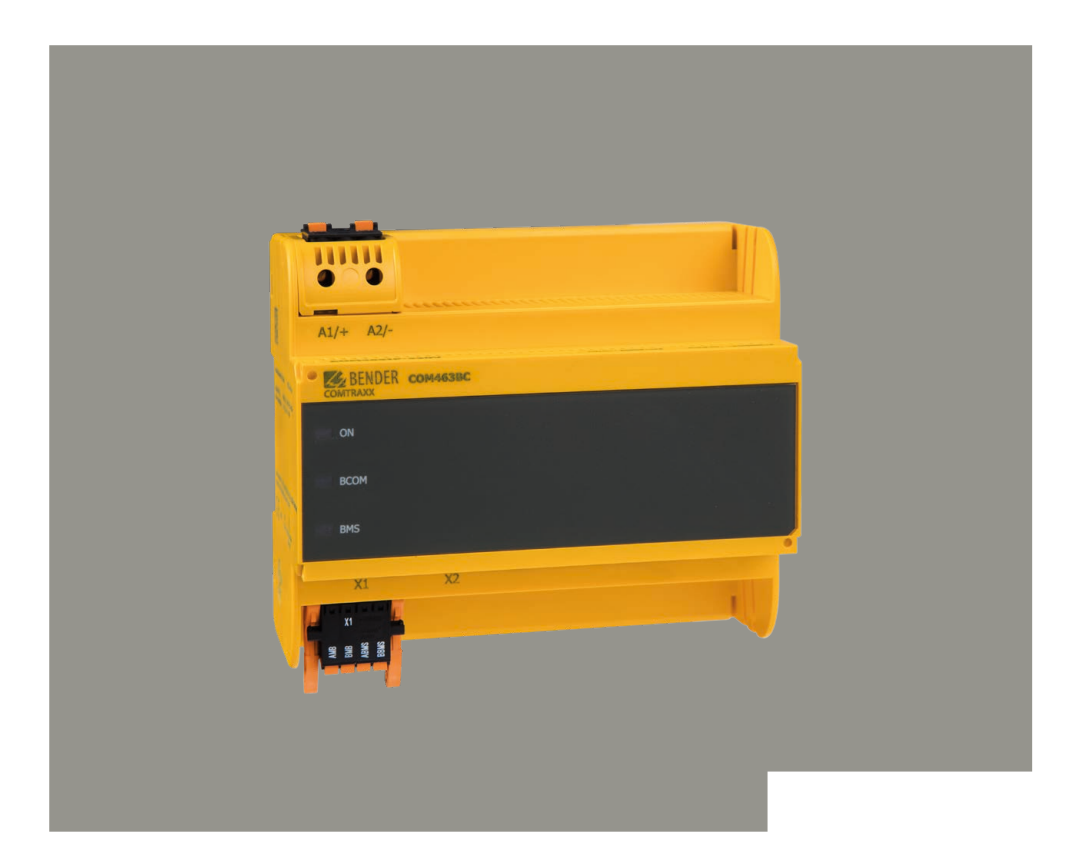

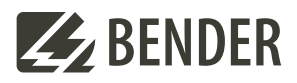

### COM463BC

Gateway für den Datenaustausch zwischen den Schnittstellen BCOM und BMS extern

### **Bestellangaben**

### **Typ/Type** *U***<sup>S</sup> Art-Nr. / Art.-No. Handbuch / Manual** COM465BC AC/DC 24…240 V, 50…60 Hz B95061051 D00427

**i** *Bestandteil der Gerätedoku-mentation sind neben dieser Kurzanleitung die beiliegenden "Sicherheitshinweise für Bender-Produkte" und das Handbuch zum Download. Die Kurzanleitung ersetzt nicht das Handbuch.*

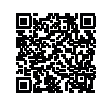

### **Bestimmungsgemäße Verwendung**

Das COM463BC verbindet Geräte über die Schnittstellen BCOM und BMS extern. Die Bedienung und Einstellung erfolgt über die im Gerät integrierte Web-Bedienoberfläche. Eine andere oder darüber hinausgehende Benutzung gilt als nicht bestimmungsgemäß.

### **Sicherheitshinweise**

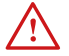

I *Lebensgefahr durch Stromschlag! Bei Berühren von unter Spannung stehenden Anlagenteilen besteht die Gefahr - eines elektrischen Schlages,*

- 
- *von Sachschäden an der elektrischen Anlage,*
- *der Zerstörung des Gerätes.*

*Stellen Sie vor Einbau des Gerätes und vor Arbeiten an den Anschlüssen des Gerätes sicher, dass die Anlage spannungsfrei ist. Beachten Sie die Regeln für das Arbeiten an elektrischen Anlagen.*

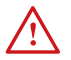

### I *Lebensgefahr und Zerstörungsgefahr durch Nässe!*

*Gerät so installieren, dass es vor Feuchtigkeit geschützt ist.*

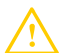

I *Fehlfunktion durch doppelte Adressen! Eine Doppelbelegung mit Adressen kann in den betroffenen Bus-Systemen zu schwerwiegenden Fehlfunktionen führen. Sorgen Sie für eine korrekte Adresseinstellung und Terminierung des COM463BC.*

**i** *Wenn Sie mit dem Konfigurieren von Computer-Netzwerken vertraut sind, können Sie den Anschluss des COM463BC selbst durchführen. Anderenfalls wenden Sie sich bitte an ihren EDV-Administrator!*

### COM463BC

for data exchange between the interfaces BCOM and external BMS

### **Ordering information**

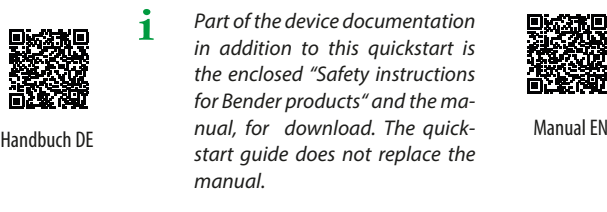

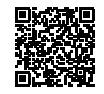

### **Intended use**

The COM463BC connects devices via the interfaces BCOM and external BMS. It is operated and configured using the web user interface integrated into the device. Any other use than that described in this manual is regarded as improper.

### **Safety instructions**

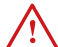

**A** *Risk of fatal injury due to electric shock!*<br>Touching live parts of the system carries the risk *of:*

- *An electric shock*
- *Damage to the electrical installation*
- *Destruction of the device*

*Before installing and connecting the device, make sure that the installation has been de-energised. Observe the rules for working on electrical installations.*

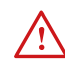

### I *Mortal danger and risk of irreparable damage due to moisture!*

*Install device such that it is protected against moisture.*

*MaLFUNCTION due to duplicated addresses!*<br>Assigning addresses that are already used by ex-<br>isting during in the hug surface as a served may *isting devices in the bus systems concerned may cause serious malfunctions. Make sure the COM463BC is correctly addressed and terminated.*

**i** *If you are familiar with the configuration of computer networks, you can carry out the connection of the COM463BC yourself. Otherwise please contact your EDP administrator!*

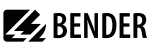

**Mounting/Connectors of the device** 

### **Montage/Anschlüsse des Geräts**

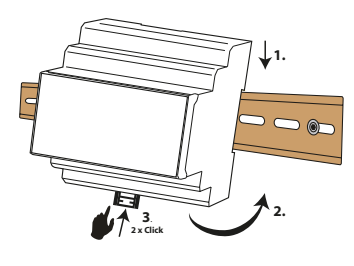

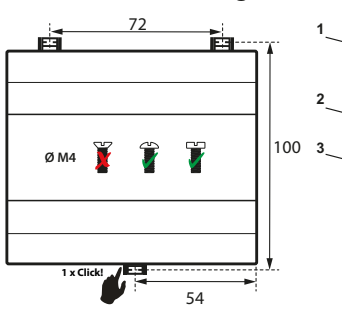

Hutschiene/DIN rail mounting Schraubmontage/Screw mounting (3 x M4)

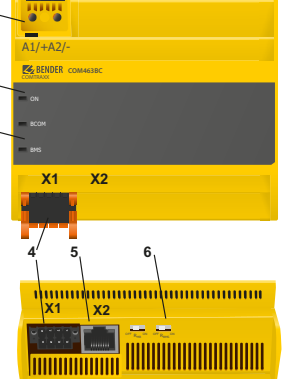

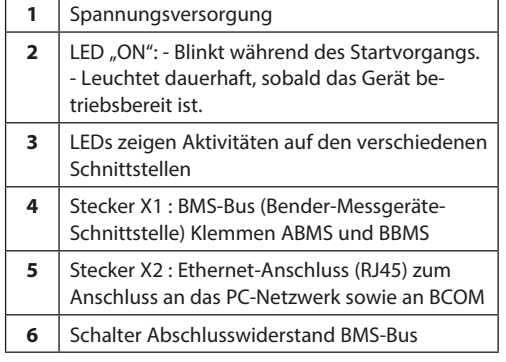

### **Gerät anschließen**

Schließen Sie wie folgt an:

1. Klemmenabdeckungen des Geräts entfernen

2. Anschluss BMS-Bus: Verbinden Sie die Klemmen ABMS und BBMS (4) mit dem BMS-Bus (A auf A, B auf B). Befindet sich das COM463BC an einem Ende des BMS-Busses, so müssen Sie den Terminierungsschalter des Gerätes (7) auf "ON" schalten.

3. Anschluss Ethernet (BCOM): Ethernet-Kabel (RJ45) in das COM463BC einstecken (5) und mit Netzwerk verbinden. Es wird empfohlen, mindestens ein Ethernet-Kabel der Kategorie 5 (Cat. 5) zu verwenden.

4. Spannungsversorgung anschließen: Verbinden Sie die Klemmen A1/+ und A2/- (1) mit einer Speisespannung (siehe Typenschild). Die Spannung muss über eine 6 A-Vorsicherung zugeführt werden.

5. Klemmenabdeckungen anbringen und sicher einrasten.

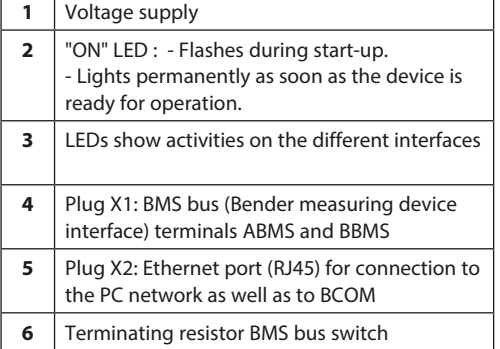

### **Connecting the device**

Make the connection as follows:

1. Remove terminal covers of the device

2. BMS bus connection: Connect the terminals ABMS and BBMS (4) to the BMS bus (A to A, B to B). If the COM463BC is at the end of the BMS bus, the terminating switch on the device (7) must be switched to "ON".

3. Ethernet connection (BCOM): Connect Ethernet cable (RJ45) to the COM463BC (5) and connect to the network. It is recommended to use at least a Category 5 (Cat. 5) Ethernet cable.

4. Connect power supply: Connect terminals A1/+ and A2/- (1) to a power supply (see nameplate). The power supply must be protected using a 6 A fuse.

5. Position the terminal covers and click them into place.

### **Gerät in Betrieb nehmen**

1. Spannungsversorgung einschalten:

2. Web-Bedienoberfläche starten: Internetbrowser öffnen und IP-Adresse eingeben

- PC im 192.168.0.0-IT-Subnetz: werksseitig eingestellte IP-Adresse **192.168.0.254**.
- PC in anderem IT-Subnetz: Verbindung zum Netzwerk trennen und COM463BC direkt an PC anschließen. Fest eingestellte IP-Adresse: **169.254.0.1**. Am PC muss dazu lediglich DHCP aktiviert sein. In der Web-Bedienoberfläche können Sie die IP-Adresse des COM463BC beliebig einstellen.

### **Technische Daten**

### **Isolationskoordination nach IEC 60664-1/IEC 60664-3**

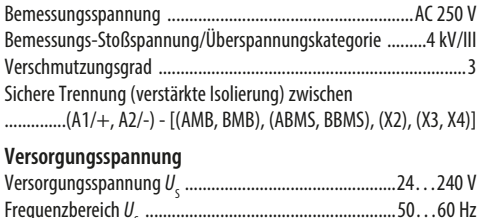

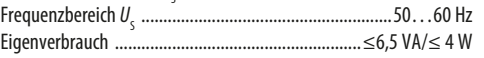

### **Commissioning the device**

1. Switch on the supply voltage:

2. Start web user interface: Open Internet browser and enter IP address

- PC in the 192.168.0.0 IT subnet: factory-set IP address **192.168.0.254**.
- PC in different IT subnet: Terminate network connection and connect COM463BC directly to PC. Fixed IP address: **169.254.0.1**.

For this purpose, DHCP must be enabled on the PC. On the web user interface, the IP address of the COM463BC can be set as required.

### **Technical data**

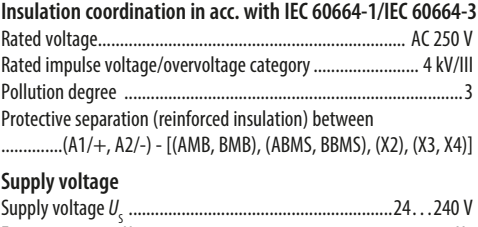

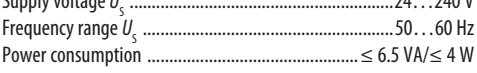

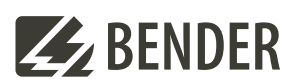

### **Bender GmbH & Co. KG**

Londorfer Straße 65 35305 Grünberg Germany

 $Tel: +496401807-0$ info@bender.de www.bender.de

# CE ES EHI

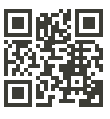

Alle Rechte vorbehalten. Nachdruck und Vervielfältigung nur mit Genehmigung des Herausgebers.

All rights reserved. Reprinting and duplicating only with permission of the publisher.

© Bender GmbH & Co. KG, Germany Subject to change! The specified standards take into account the edition valid until 09/2023 unless otherwise indicated.